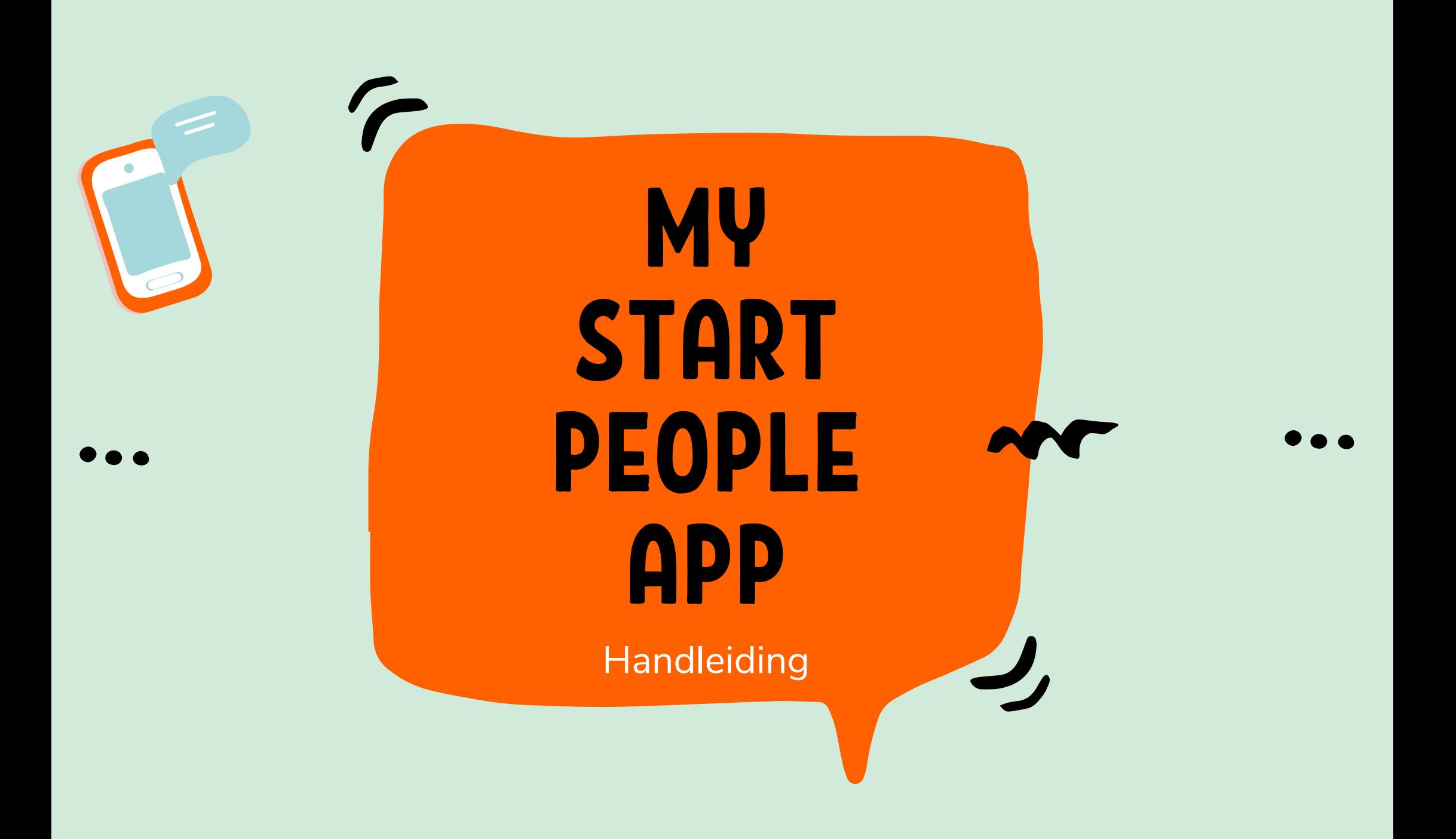

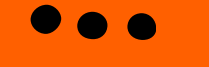

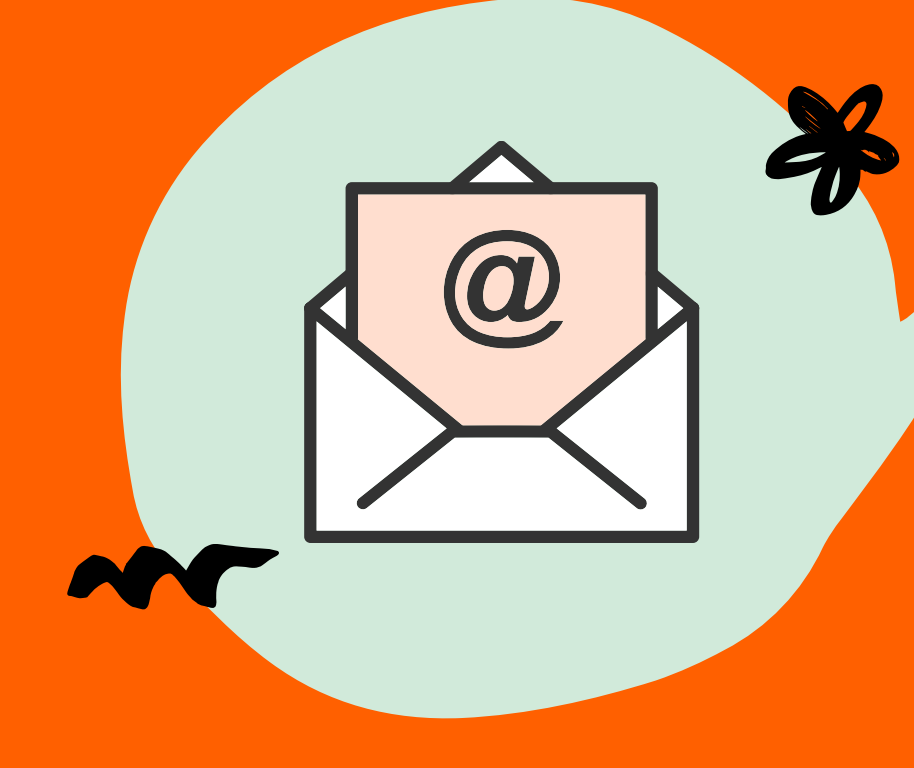

# INSTALLATIE & REGISTRATIE

- Je ontvangt een uitnodigingsmail van MyStartPeople waarin je gevraagd wordt je te registreren.
- Inloggen doe je met het mailadres waarnaar we je de uitnodigingsmail stuurden.
- Volg de instructies in de mail.
- Klik op de link in de mail om de MyStartPeople app te downloaden.

### WEKELIJKSE BETALINGEN EN DOCUMENTEN

Met de MyStartPeople app kan je ook makkelijk je wekelijkse betalingen opvolgen en documenten zoals bijvoorbeeld je loonfiches raadplegen en downloaden. Je kan ook via de app documenten aanvragen.

Om je wekelijkse betalingen op te volgen, klik je onderaan op 'Betalingen'.

Om je officiële documenten te bekijken, klik je onderaan op 'Documenten'.

Je kan filteren op het soort document dat je wil bekijken en op het jaar.

Nieuwe documenten vind je terug in de tijdlijn in het scherm 'overzicht'.

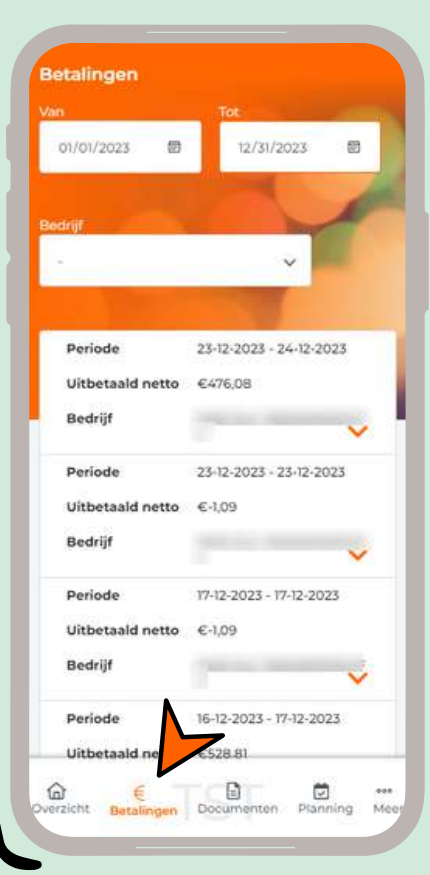

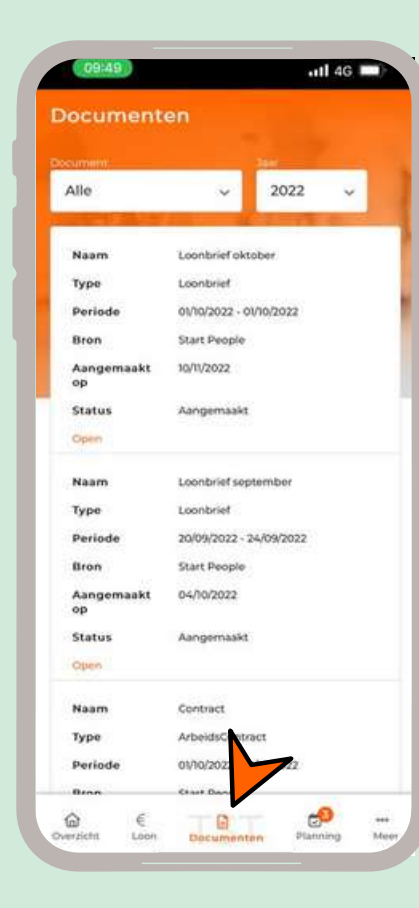

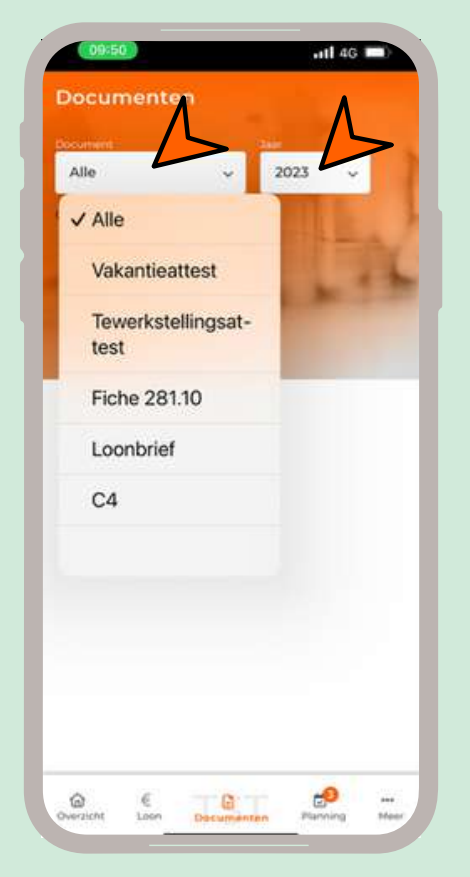

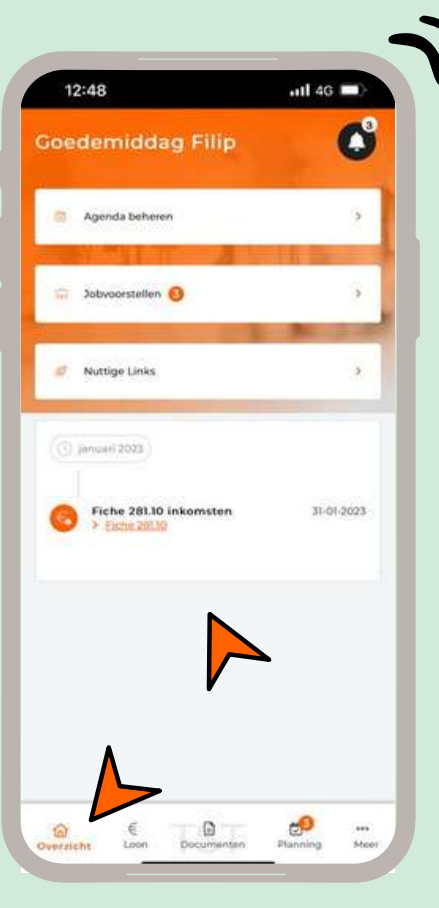

### WEKELIJKSE BETALINGEN EN DOCUMENTEN

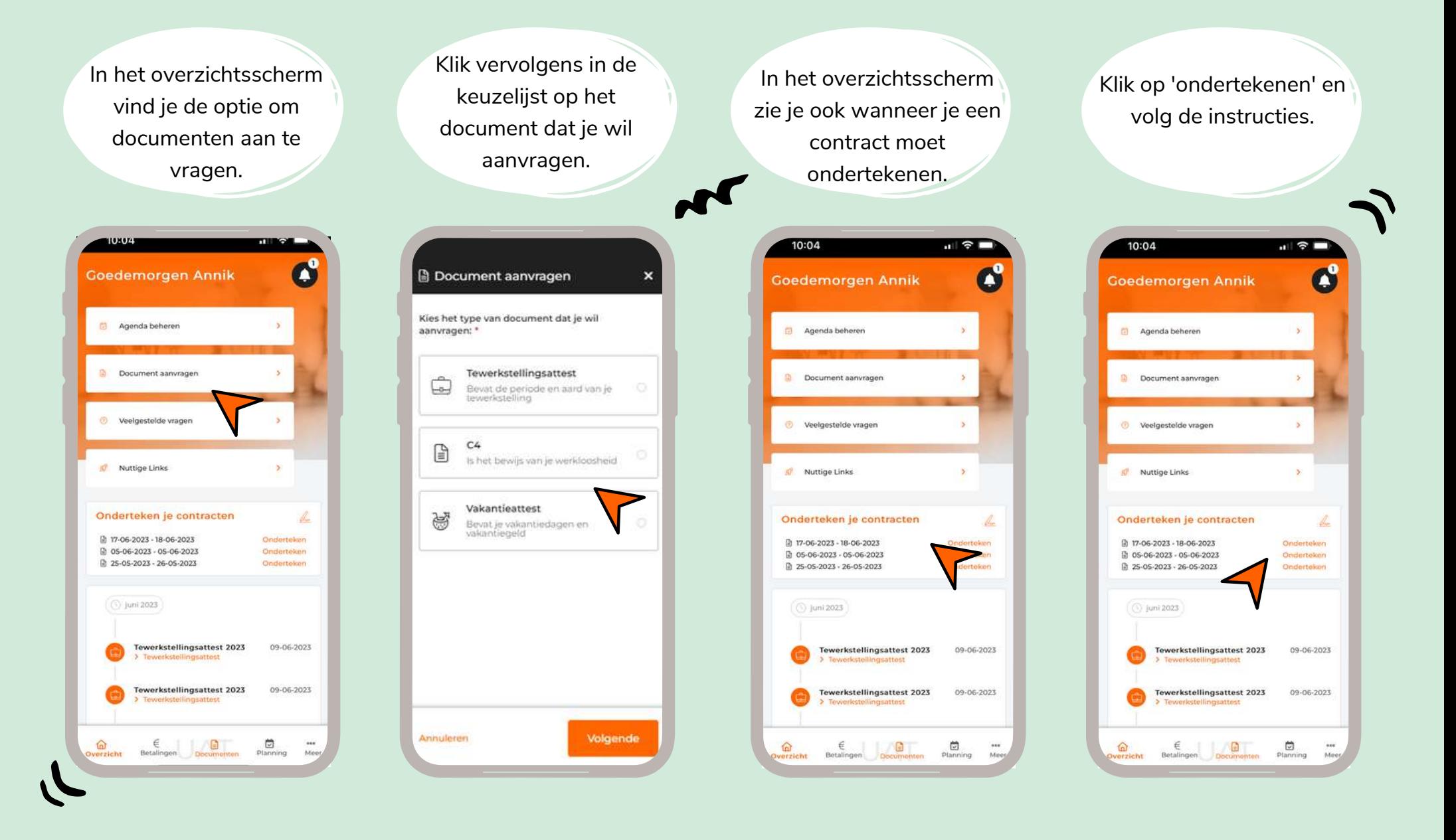

## ZIEKTE MELDEN - 3 MANIEREN

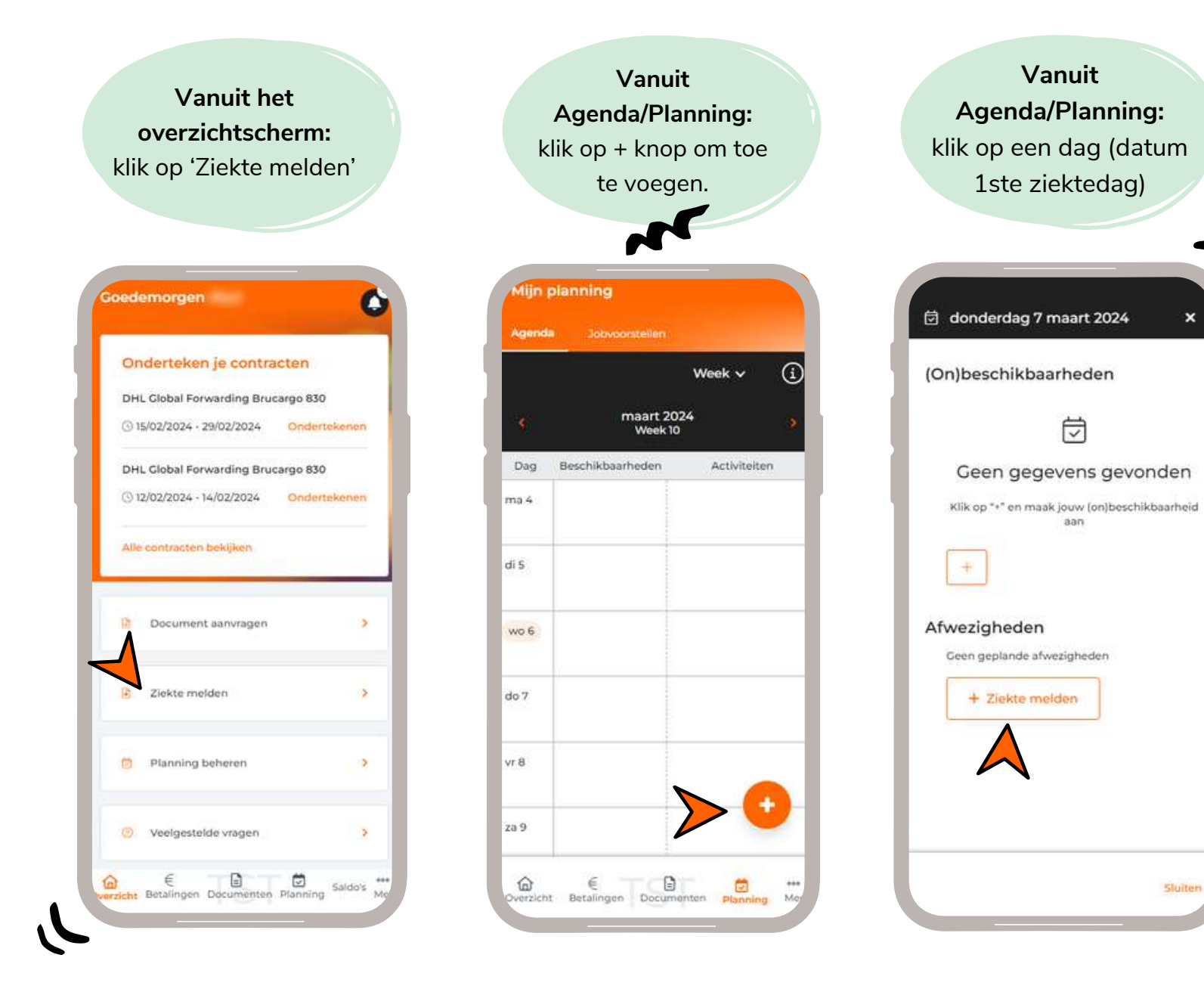

### ZIEKTE MELDEN - INVULSCHERM

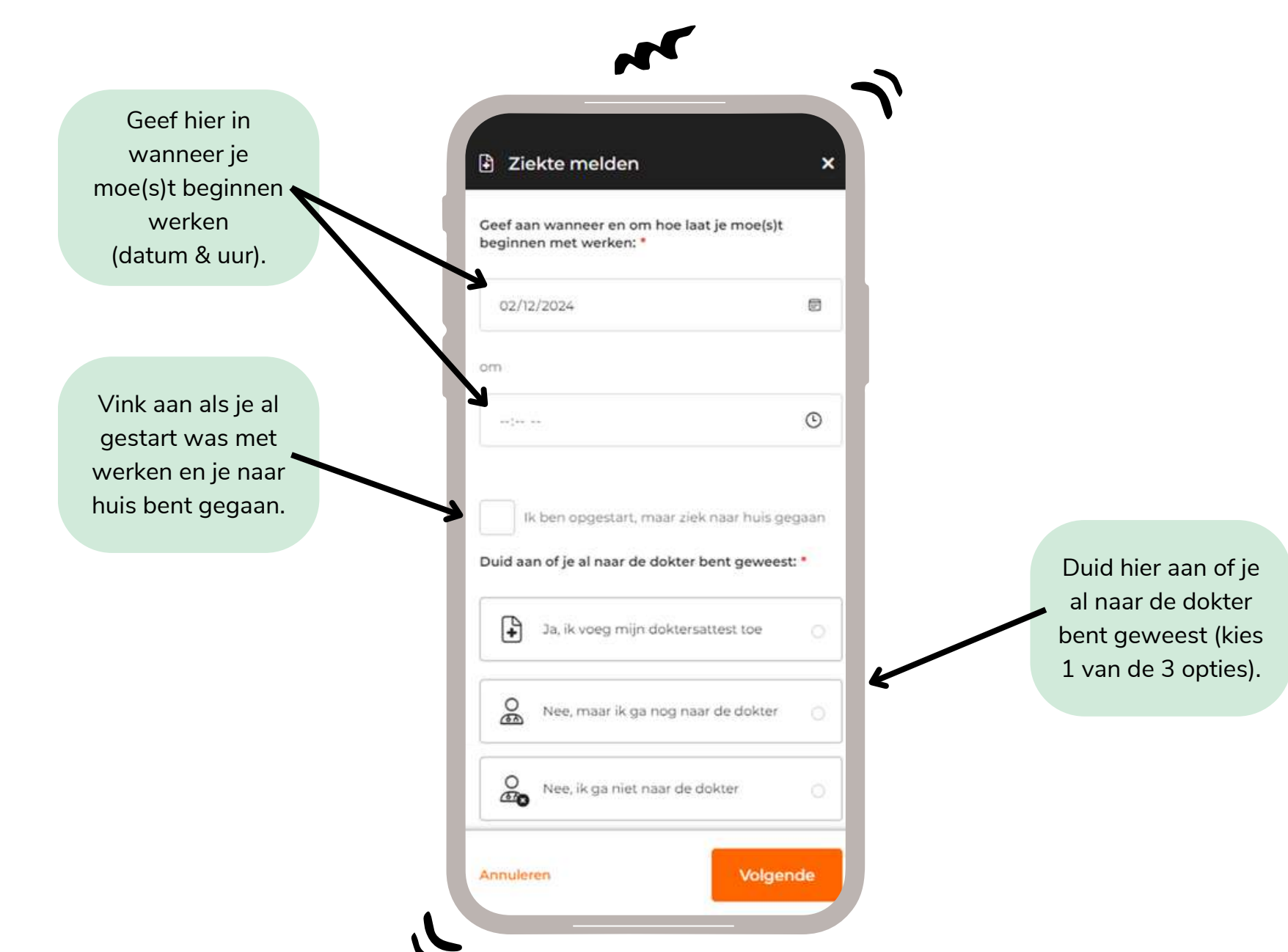

## ZIEKTE MELDEN - JA, IK VOEG MIJN DOKTERSATTEST TOE

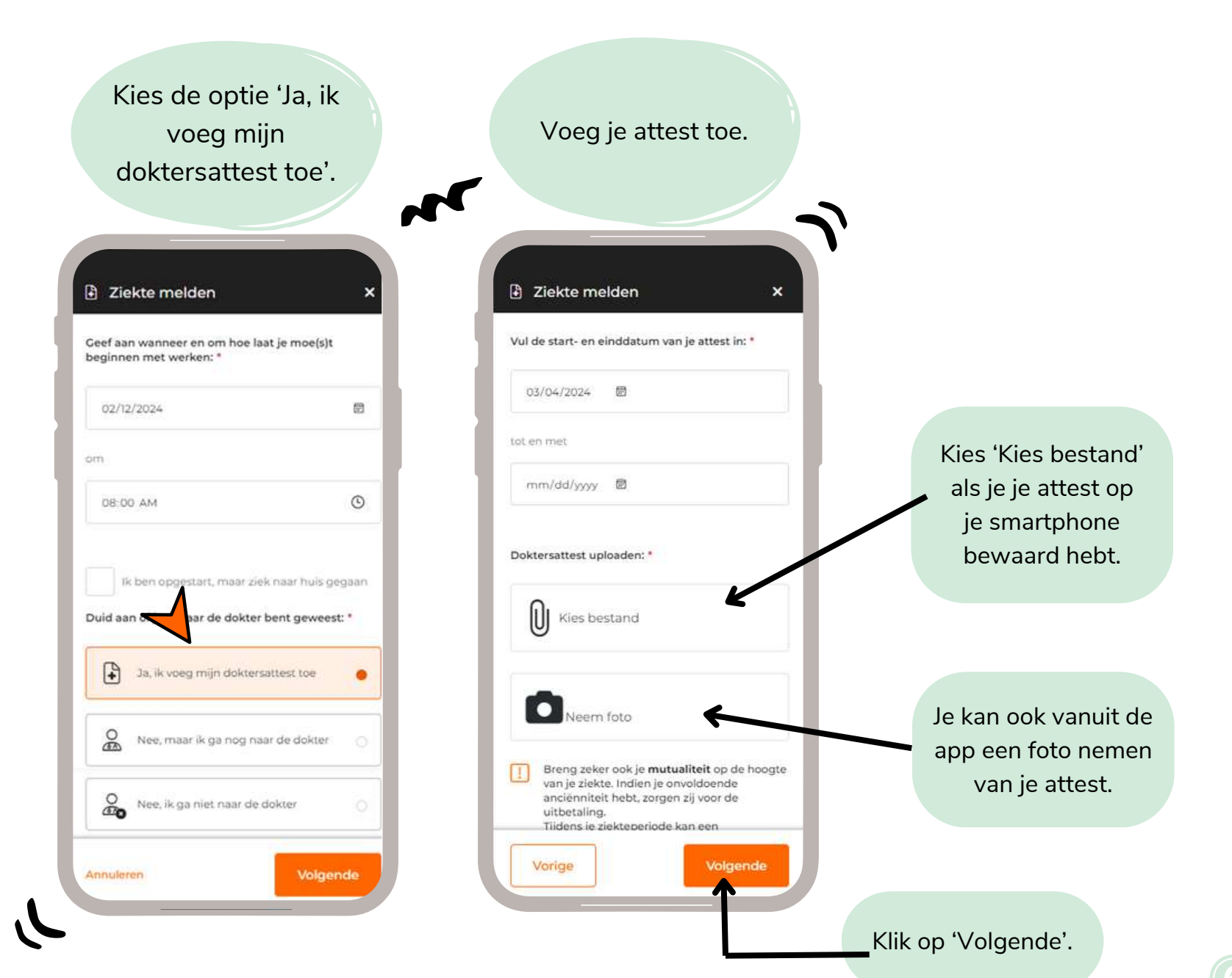

## ZIEKTE MELDEN - JA, IK VOEG MIJN DOKTERSATTEST TOE

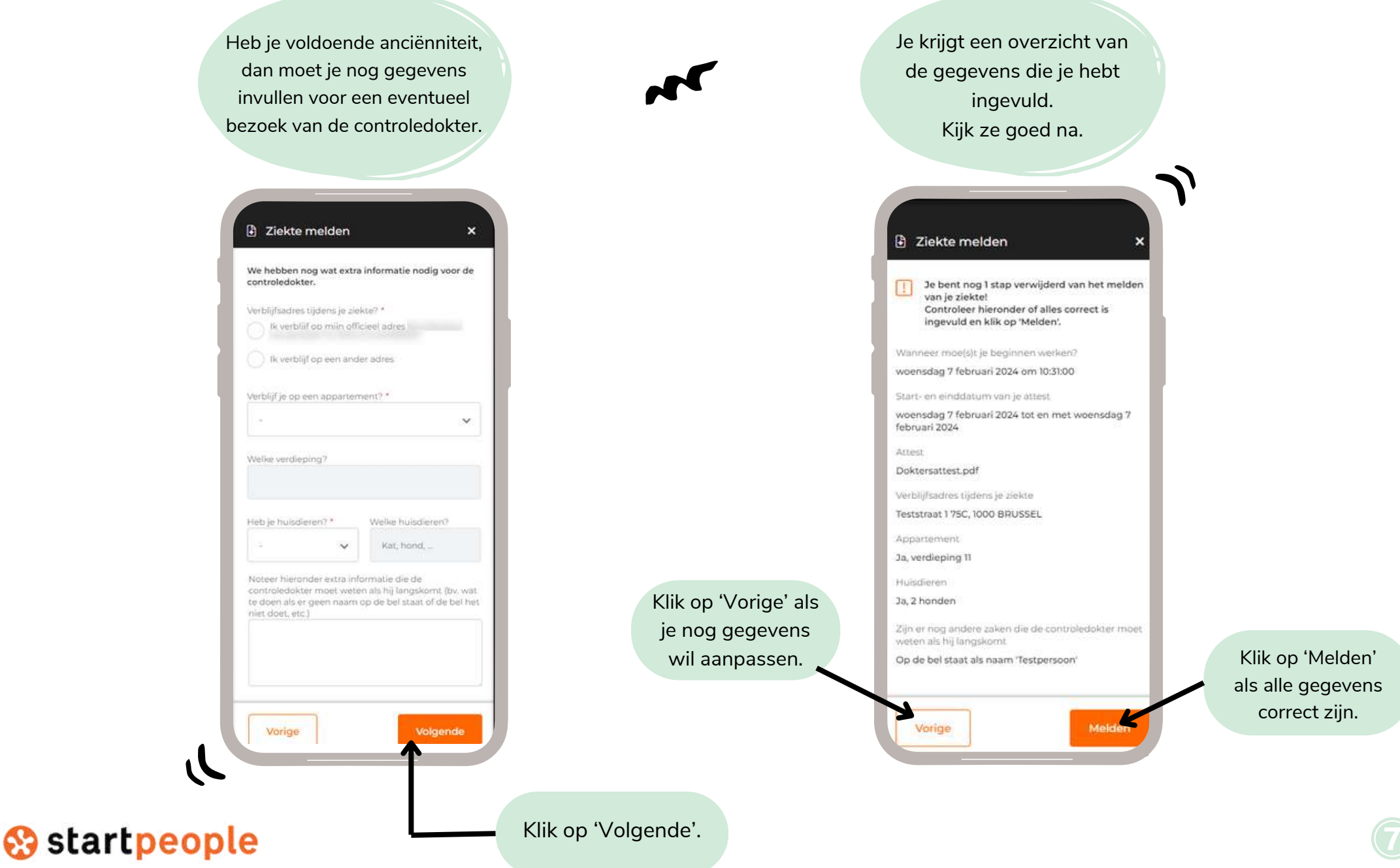

## ZIEKTE MELDEN - JA, IK VOEG MIJN DOKTERSATTEST TOE

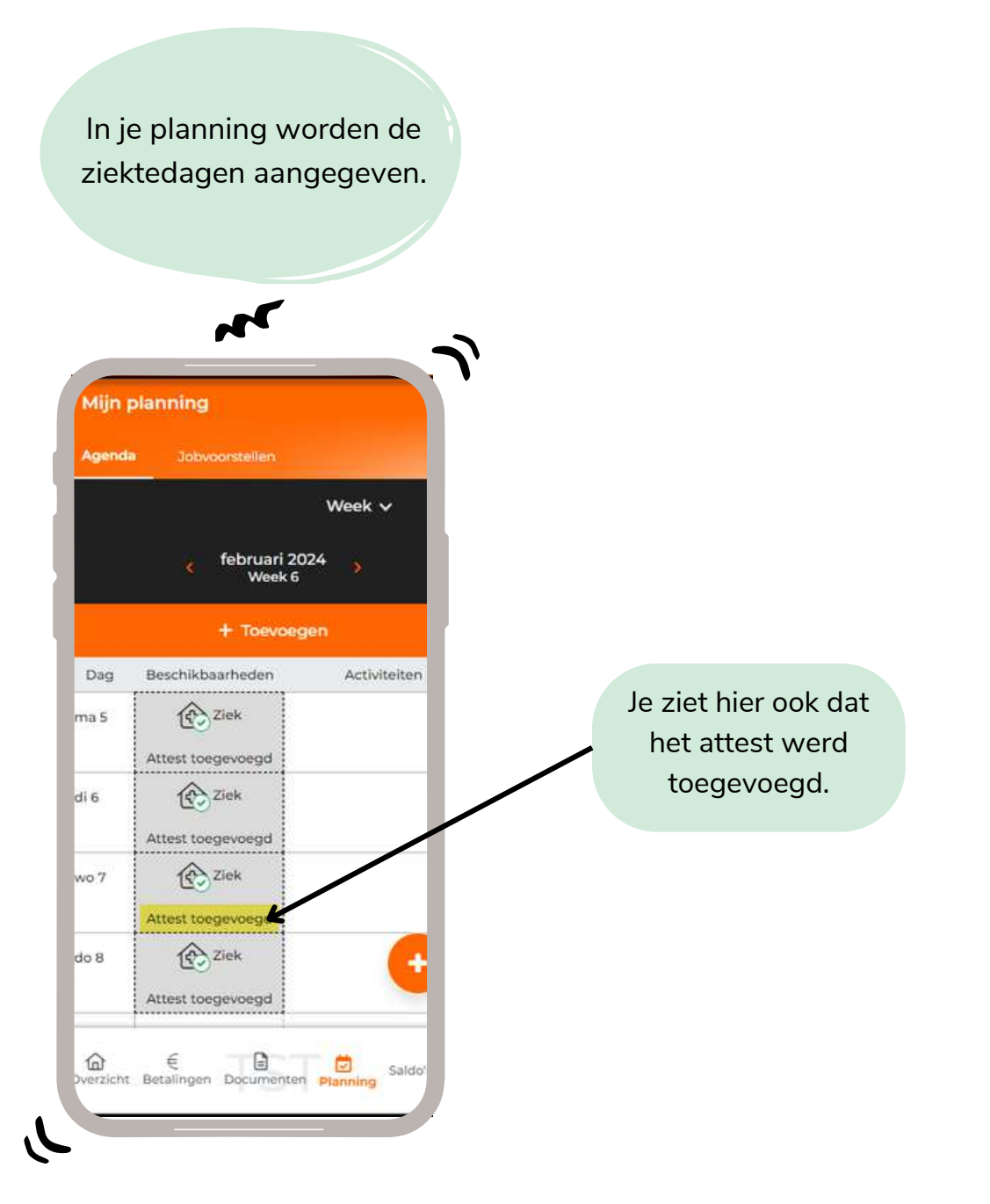

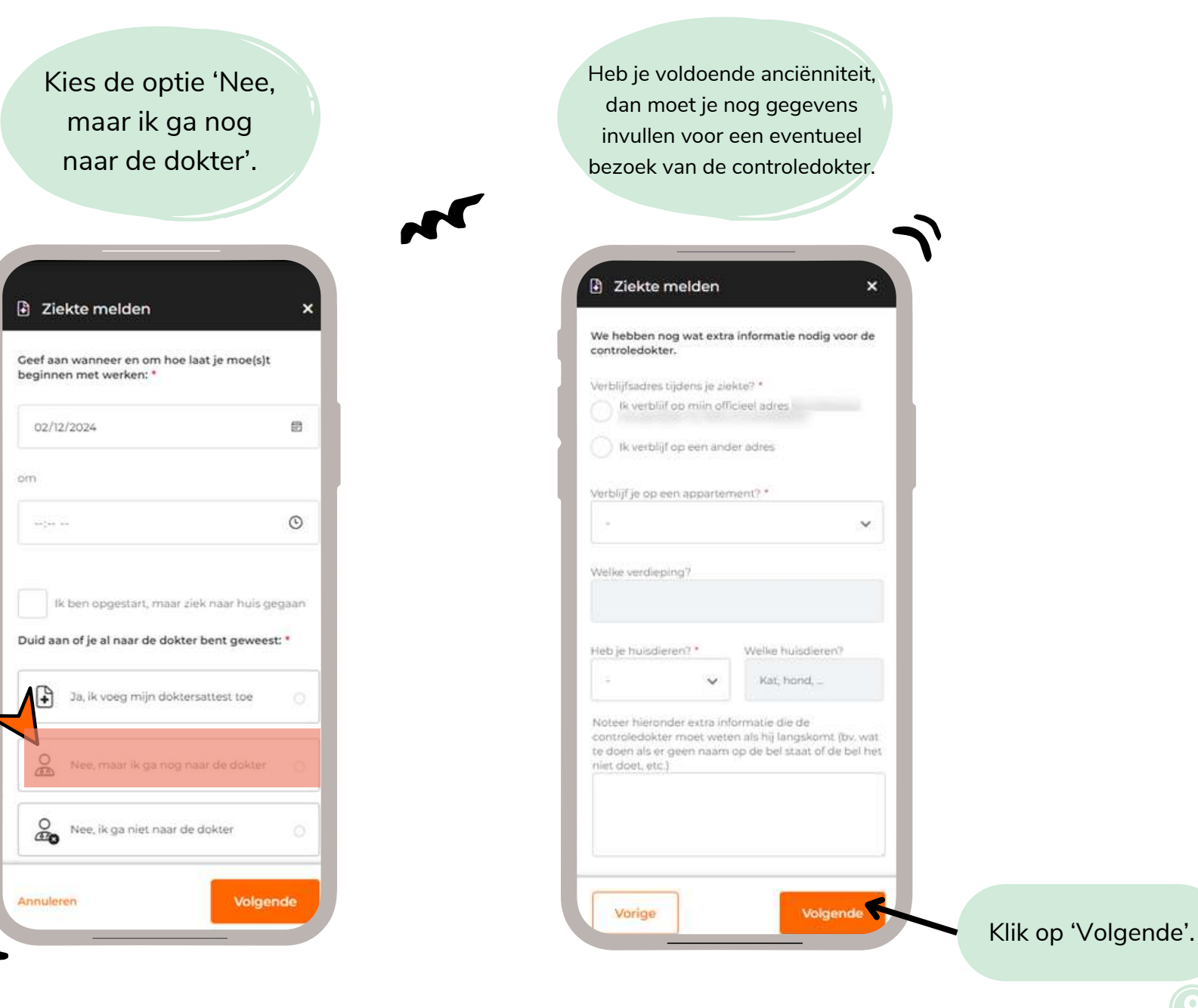

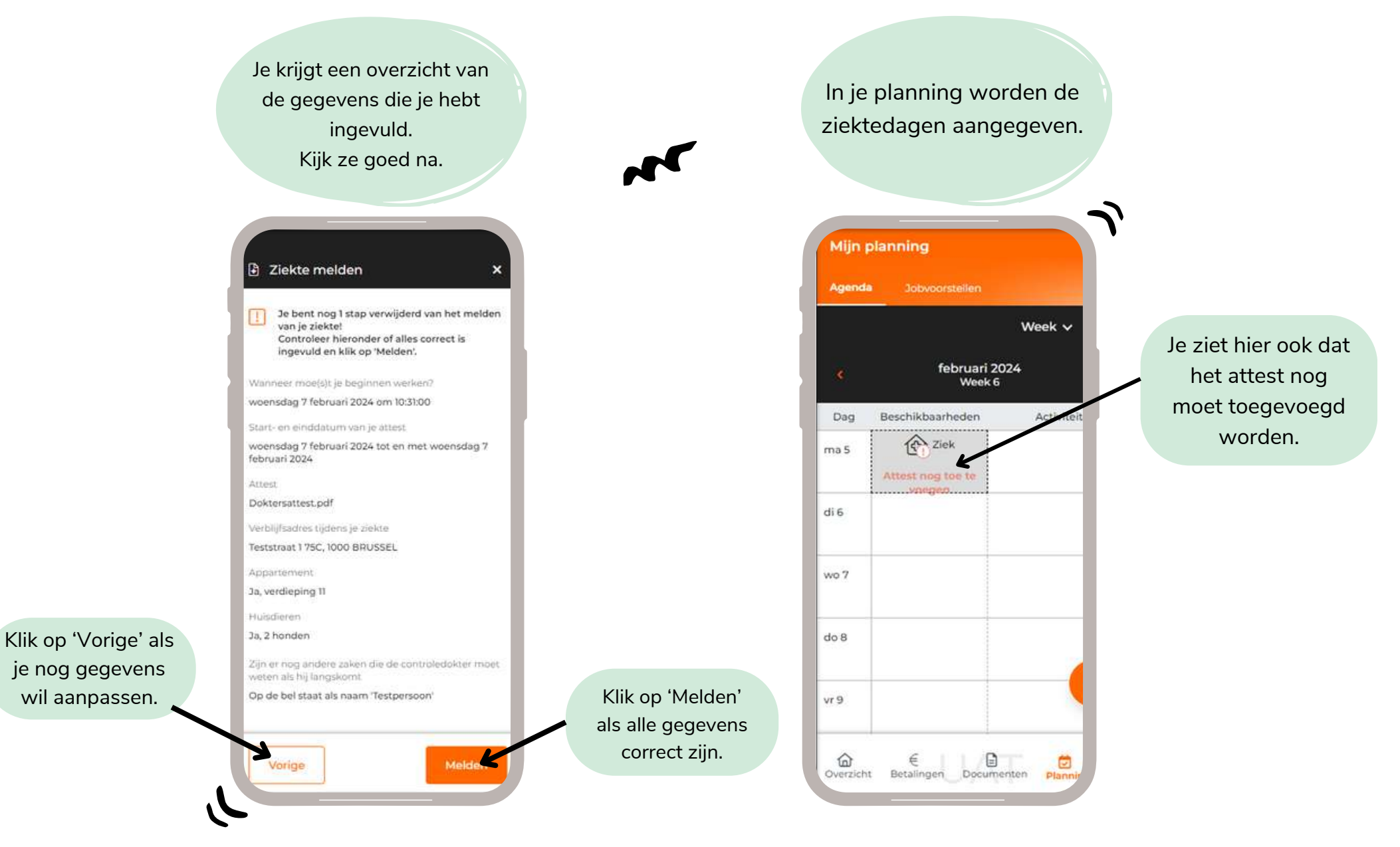

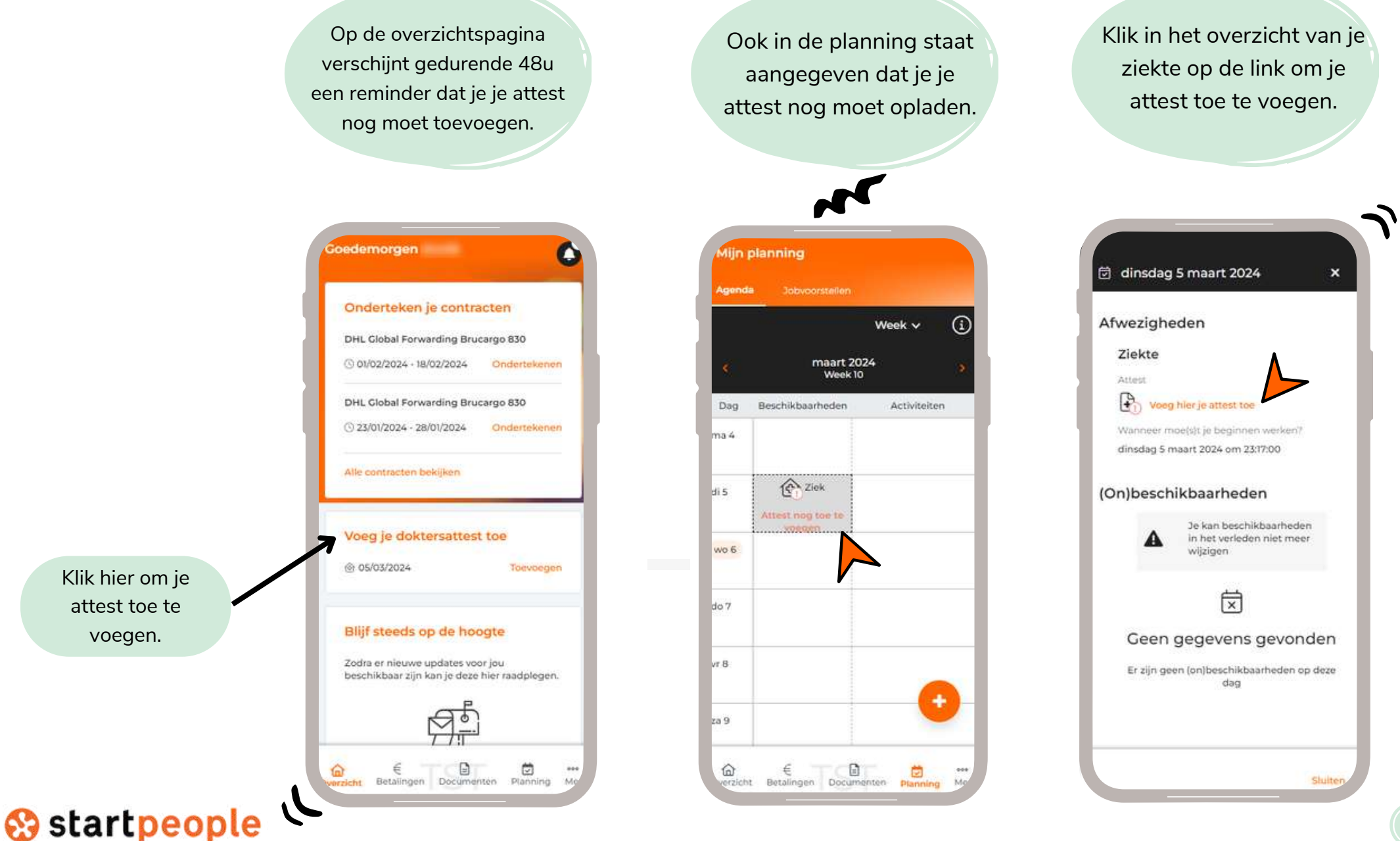

Klik hier om je attest toe te voegen.

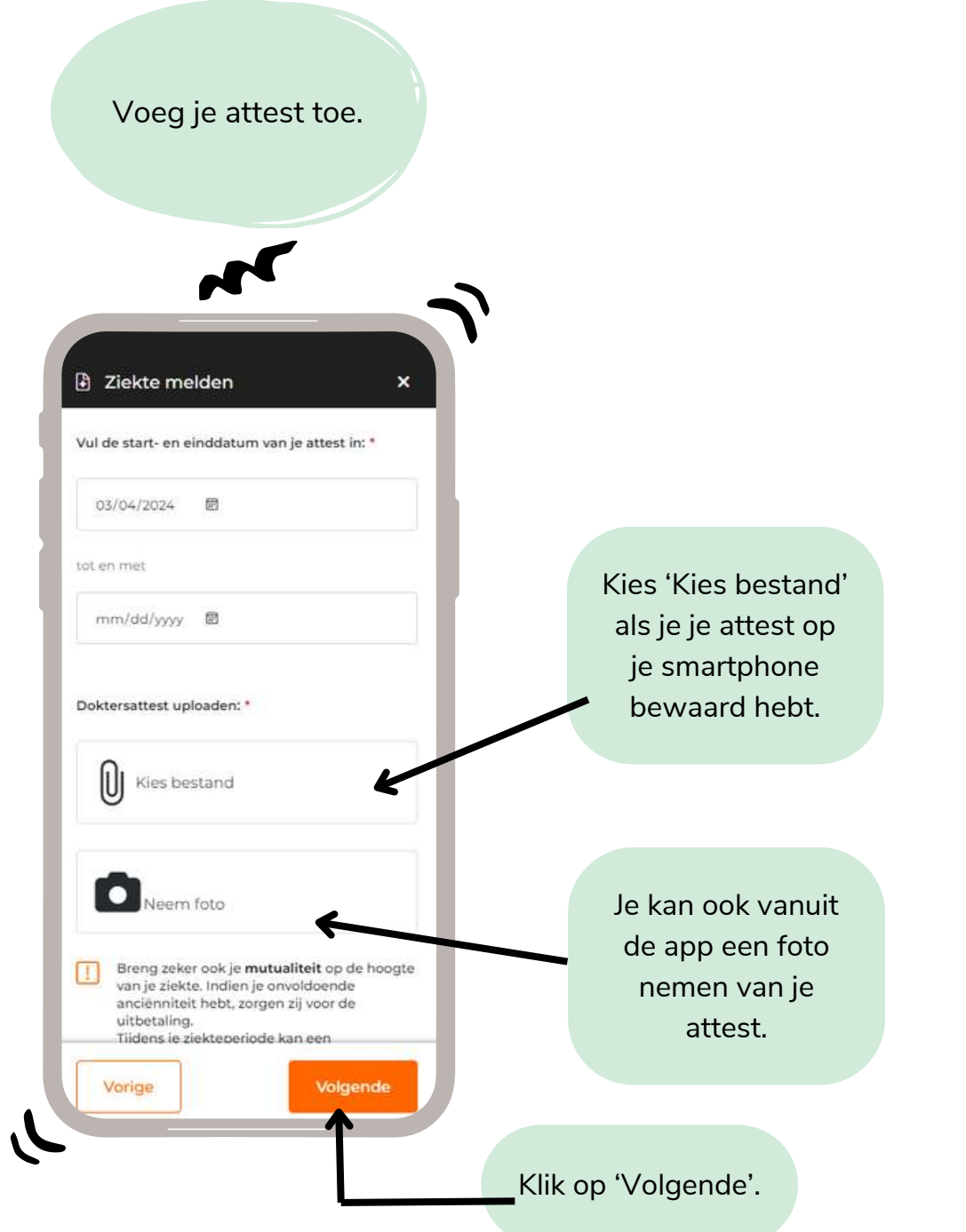

## ZIEKTE MELDEN - NEE, IK GA NIET NAAR DE DOKTER

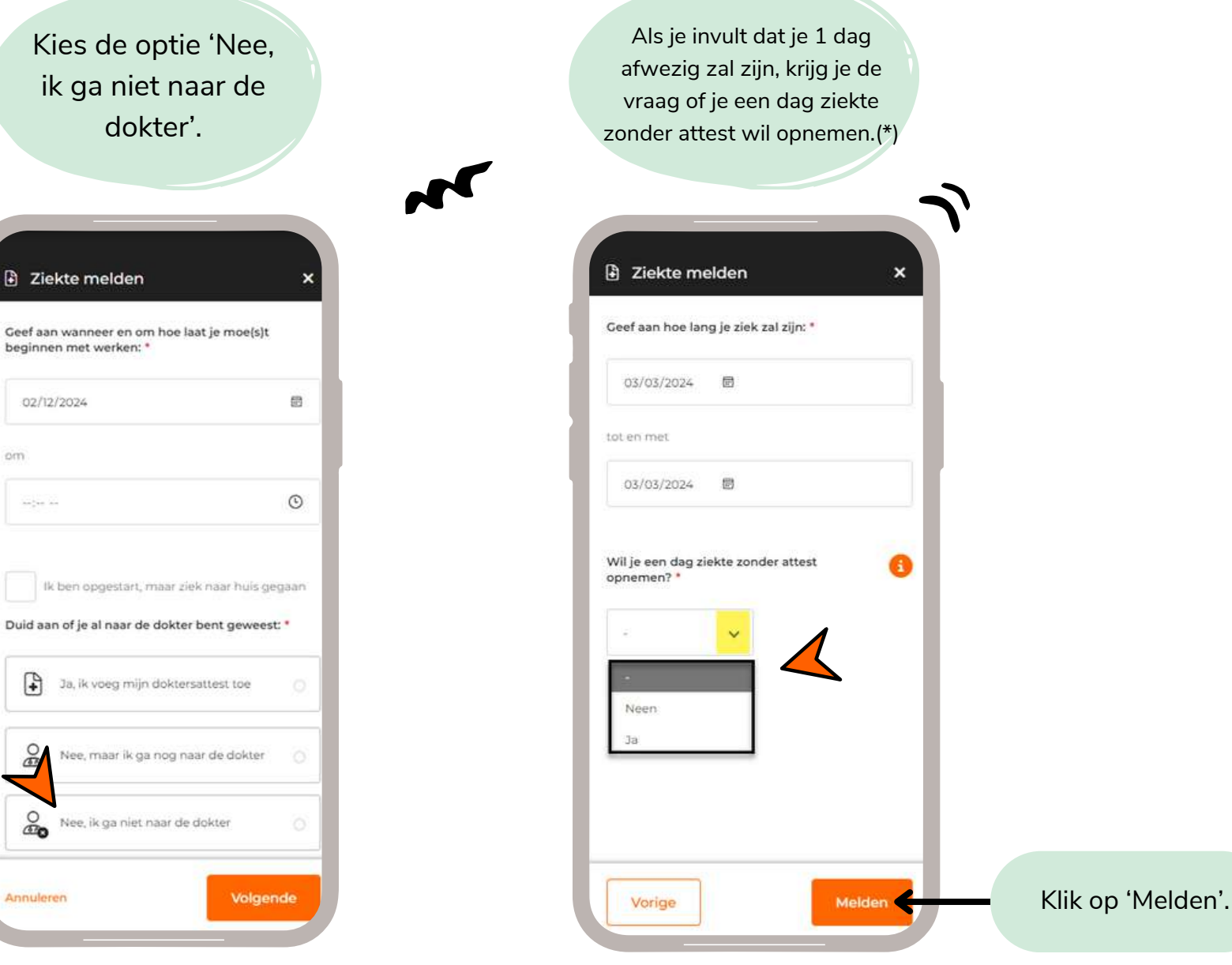

(\*) Je hebt recht op 3 ziektedagen zonder attest. Als je die hebt opgebruikt, krijg je deze optie niet meer te zien.

### ZIEKTE MELDEN - NEE, IK GA NIET NAAR DE DOKTER

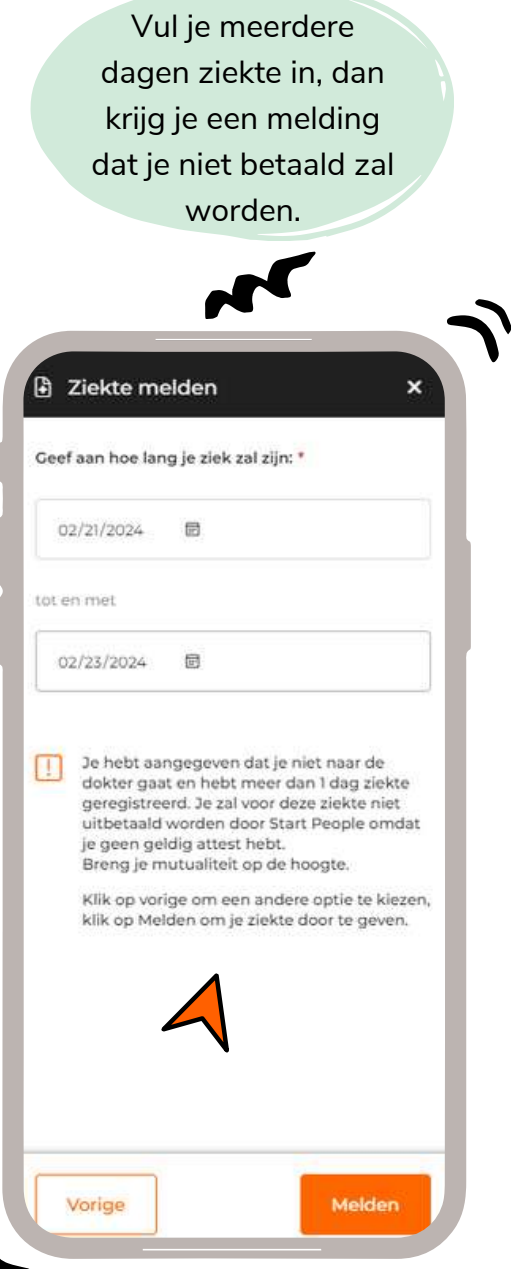

### ZIEKTE MELDEN - UPLOAD ATTEST

Heb je een verkeerd document opgeladen of is het attest onvolledig of onleesbaar, dan wordt er een nieuw attest opgevraagd. Je krijgt dan:

- Een notificatie over de weigering en de vraag om een nieuw  $\bullet$ attest op te laden.
- Een mail om te melden dat het attest werd geweigerd en de  $\bullet$ reden hiervoor en de vraag om een nieuw attest op te laden.

Je kan dan opnieuw vanuit agenda/planning het juiste attest opladen.

In je agenda/planning worden deze icoontjes gebruikt om ziekte aan te duiden:

#### Ziek - Attest toegevoegd

Geeft de dagen weer waarop jij je ziek hebt gemeld en waarvoor je reeds een attest hebt toegevoegd.

#### Ziek - Attest nog toe te voeger

Geeft de dagen weer waarop jij je ziek hebt gemeld en waarvoor je nog een attest moet toevoeger

#### Ziek - Geen attest

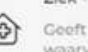

Geeft de dagen weer waarop jij je ziek hebt gemeld en waarvoor je geen attest hebt toegevoegd.

### **e**startpeople

## SALDO'S OP TE NEMEN UREN

Zodra er saldo's beschikbaar zijn, worden deze getoond op de homepagina en bij 'Meer' - 'Saldo's'

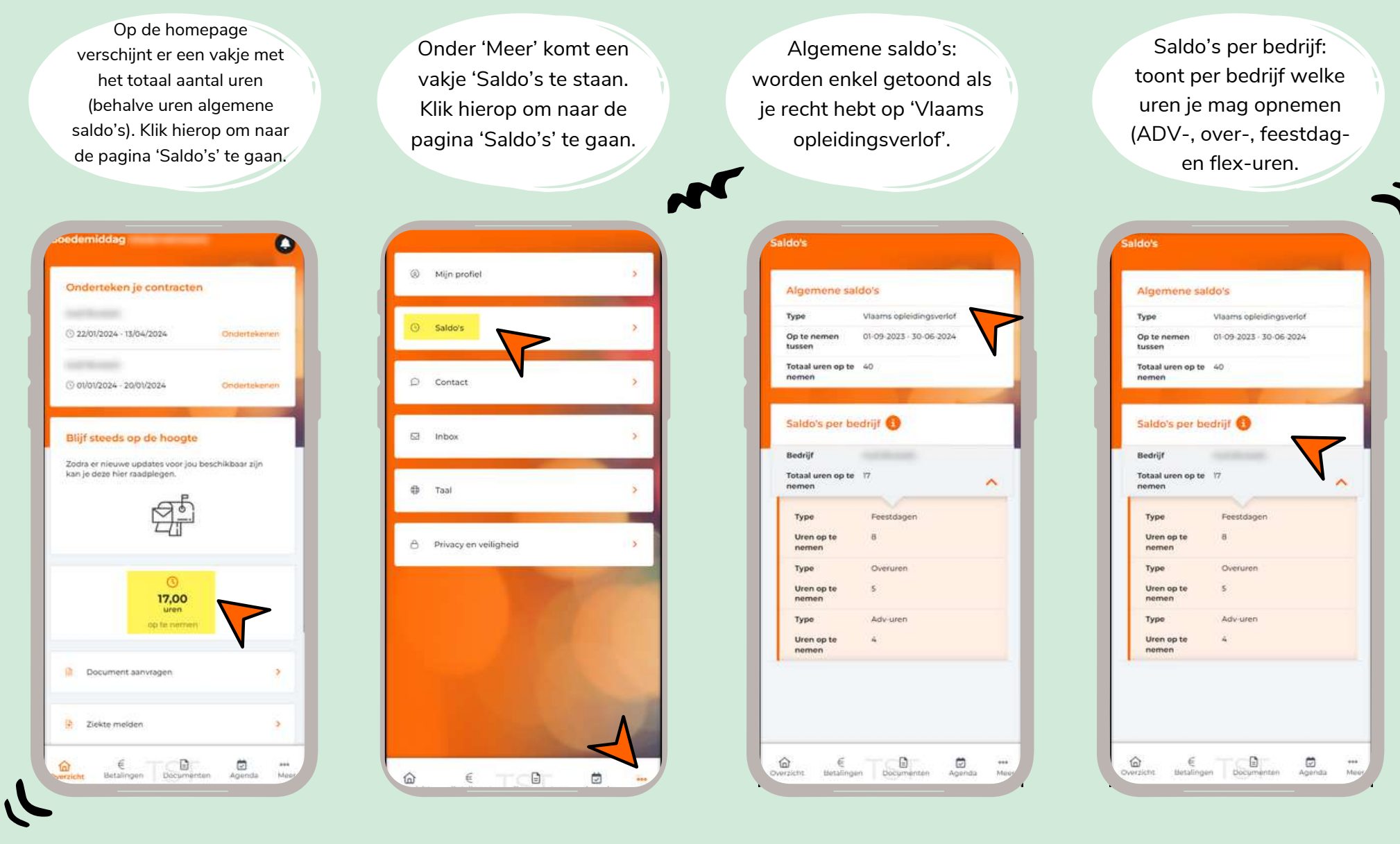

### JOUW (ON)BESCHIKBAARHEDEN BEHEREN

Indien van toepassing bij het bedrijf waarbij je tewerkgesteld bent.

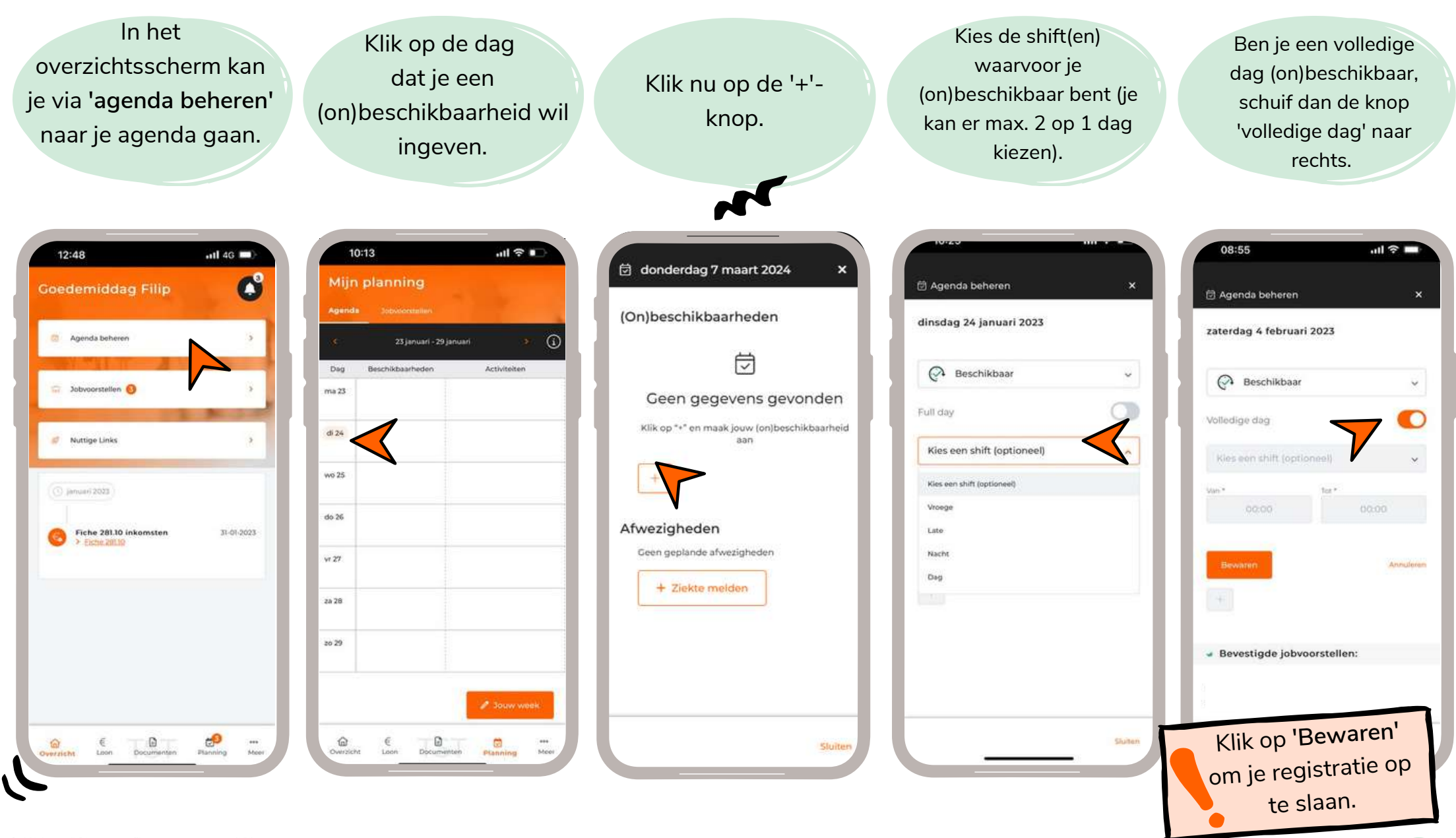

**es** startpeople

### JOUW (ON)BESCHIKBAARHEDEN BEHEREN

Indien van toepassing bij het bedrijf waarbij je tewerkgesteld bent.

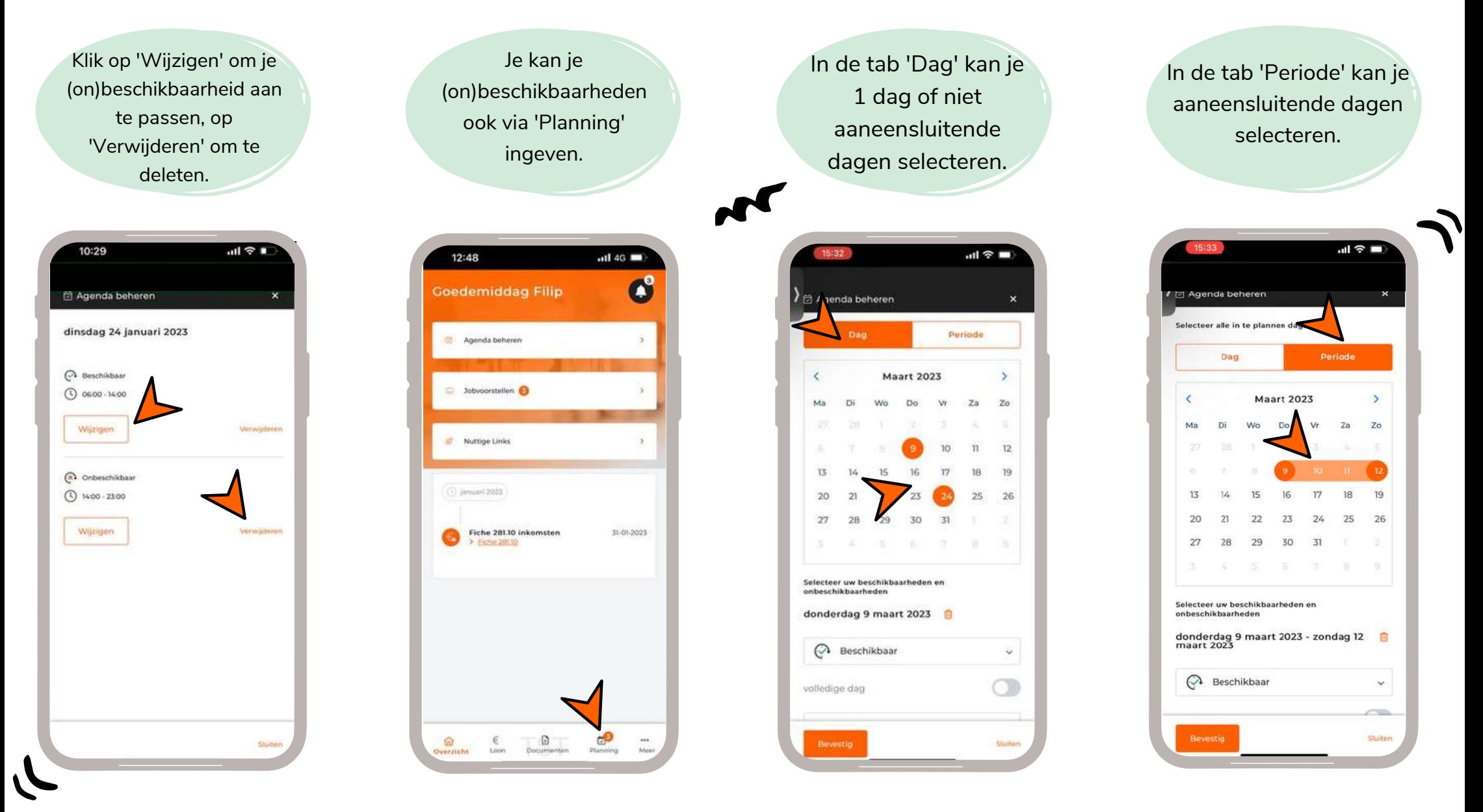

### **JOUW (ON)BESCHIKBAARHEDEN BEHE**

Indien van toepassing bij het bedrijf waarbij je tewerkgesteld bent.

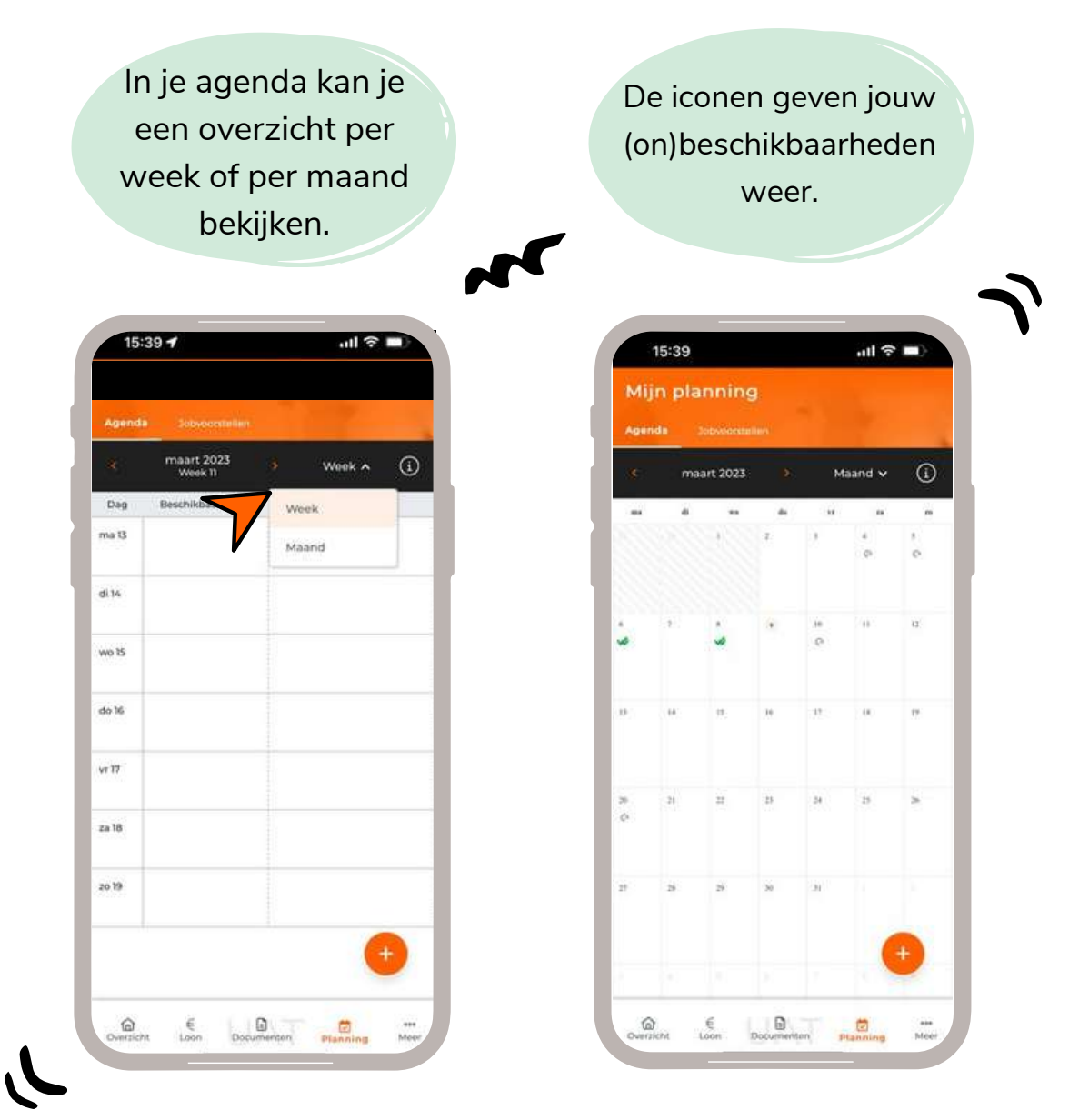

### COMMUNICEREN MET JOUW UITZENDKANTOOR

Indien van toepassing bij het bedrijf waarbij je tewerkgesteld bent.

Start People kan je 2 soorten berichten sturen: • een vrij bericht: dit kan je lezen maar je kan er niet op reageren.

**e** een *jobvoorstel:* dit moet je accepteren of weigeren.

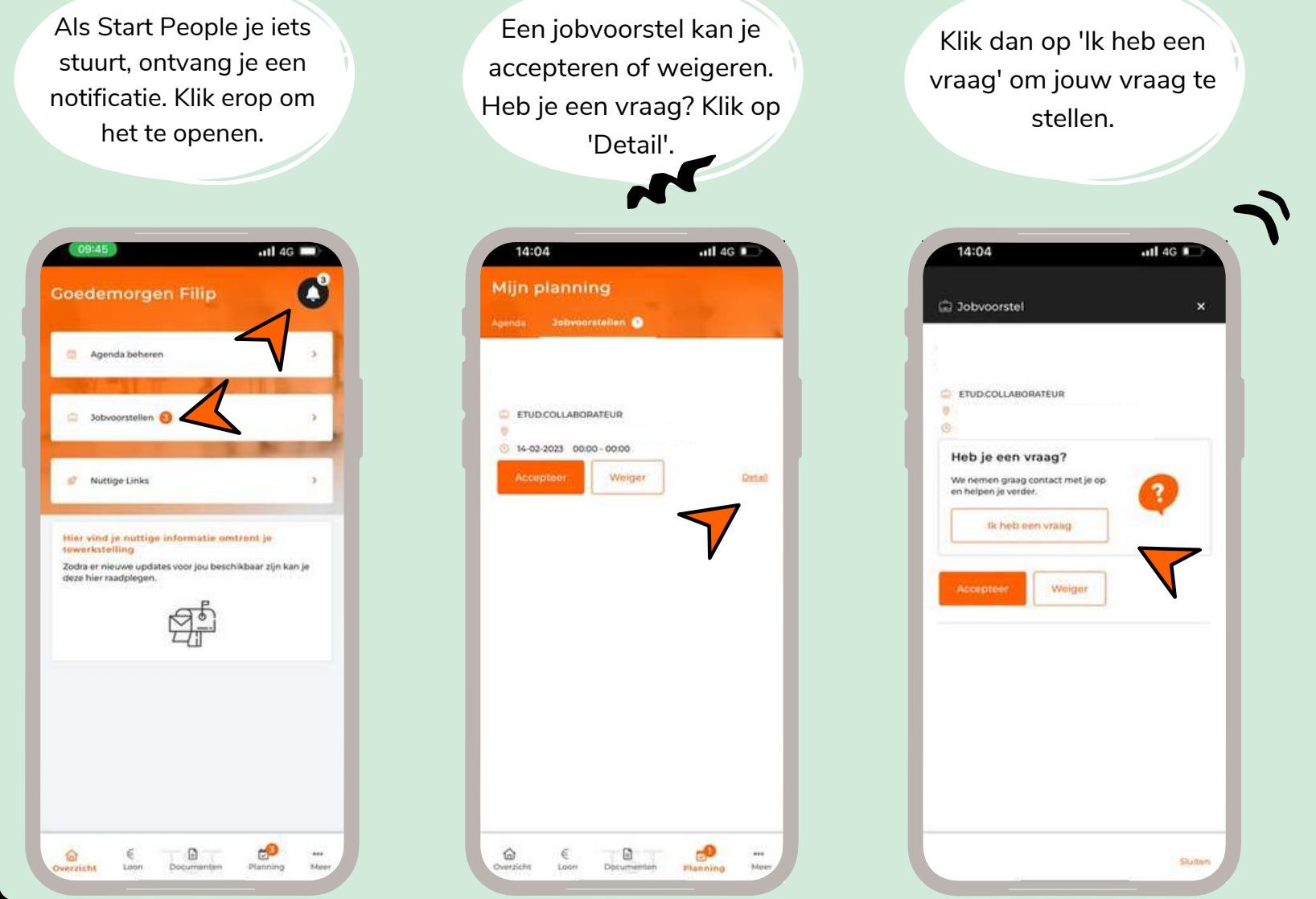

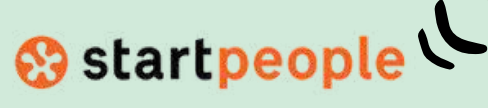

### COMMUNICEREN MET JOUW UITZENDKANTOOR

Indien van toepassing bij het bedrijf waarbij je tewerkgesteld bent.

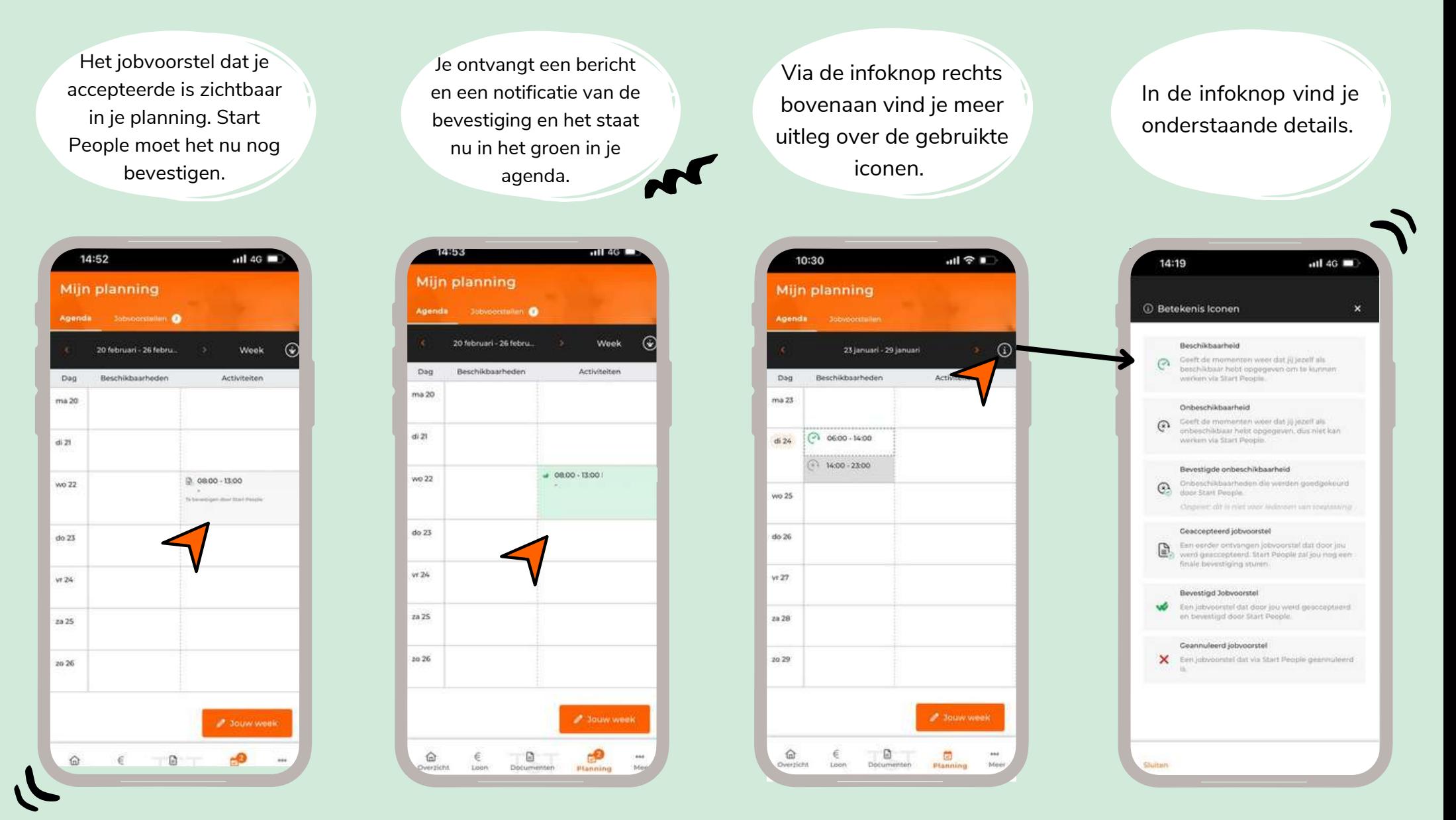

**es** startpeople

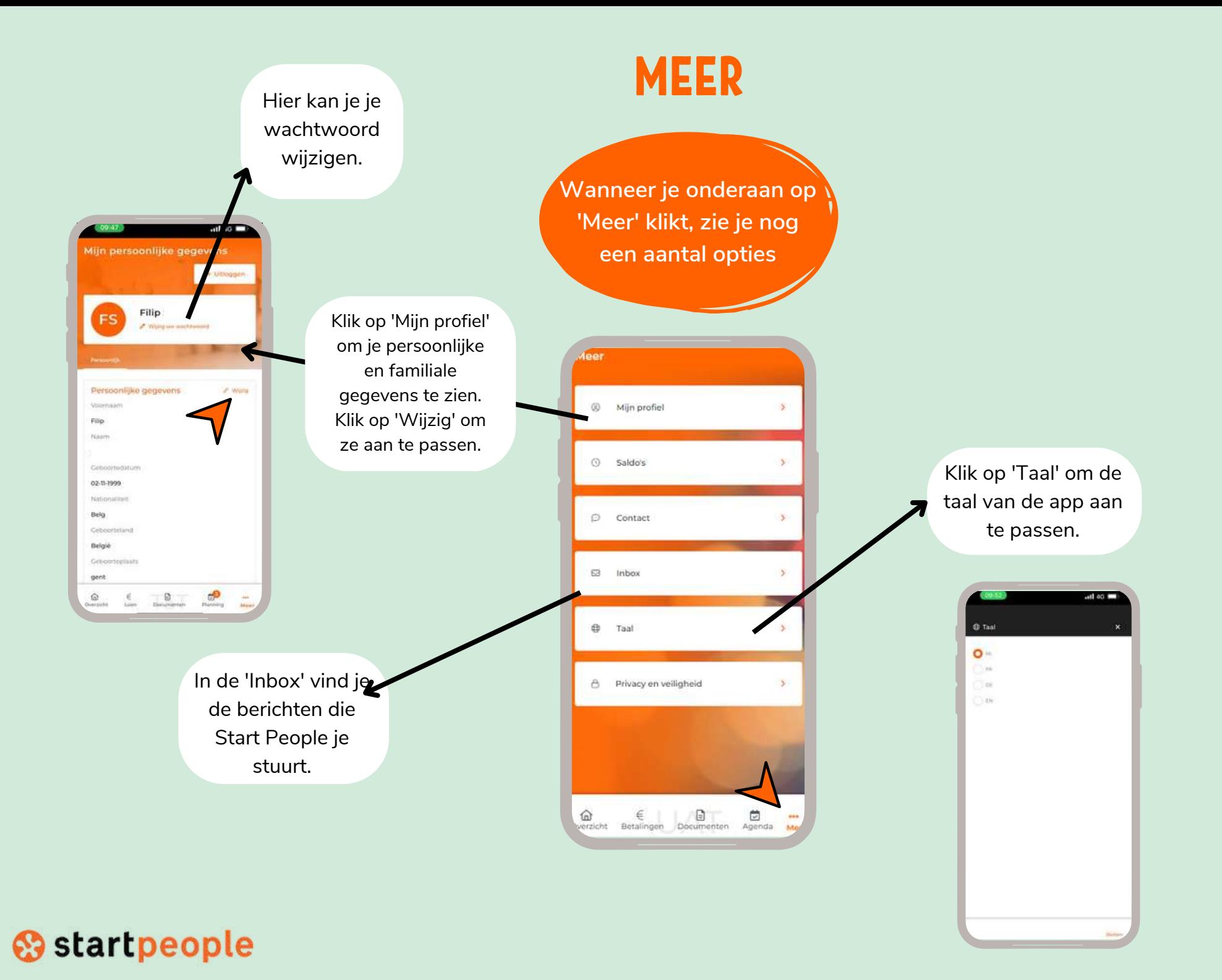

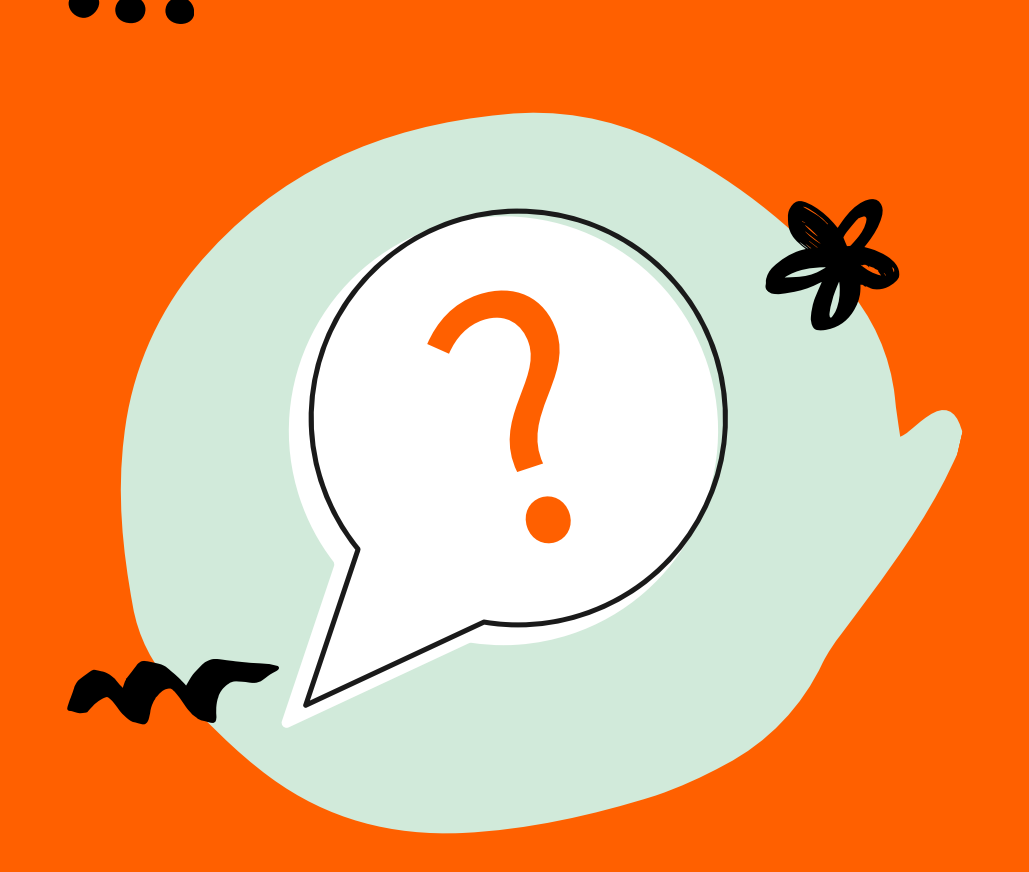

# VRAGEN?

Bekijk de FAQ-pagina, contacteer jouw contactpersoon bij Start People of stuur een mail naar contact@startpeople.be